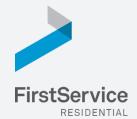

# Manage & Pay Your Charges & Assessments Online

We provide a convenient and secure way for you to manage and make payments online through **ClickPay**. Get started by following the instructions listed below.

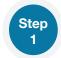

#### **Creating Your Profile**

Visit <u>login.clickpay.ca/firstserviceca</u>, click **Register**, and then create your online profile.

? Account Already Exists?

If you receive a message stating that an account already exists, you have already been pre-registered within ClickPay. Click the link within the activation email sent to you or simply request a password reset link to gain access to your existing profile.

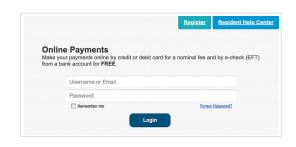

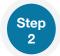

### **Connecting Your Property**

Enter the FirstService Residential account number found on your statement or coupon and the Last Name listed on the property agreement.

- ? Last Name Entered Not Working? Try the co-owner last name or if a business, the full name of the business associated with your unit.
- Pre-Authorized Debit If you're looking to gain access to your existing Pre-Authorized Debit profile transitioned to ClickPay, you will be required to verify your banking details associated with this payment schedule.

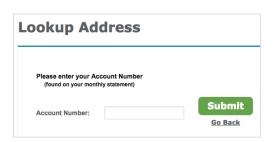

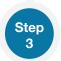

### Make a One-Time Payment

From the home screen, confirm your payment amount and then click **Continue**.

Adding a Payment Option When setting up one-time or scheduled payments, you will be required to select a new or existing payment option, including recurring e-check (EFT) payments for FREE or credit and debit

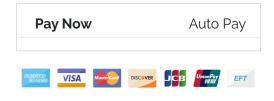

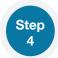

## **Set Up Scheduled Payments**

From the home screen, click **Auto Pay** and then select your payment option, payment frequency and amount.

Full Amount

card for a nominal fee.

- Select this option if you want to pay <u>ALL</u> charges on your account automatically including assessment charges, special assessments and one-time fees. You may be provided with the option to set a maximum as well.
- Fixed Amount
  - Select this option if you want to pay a **FIXED amount** of the total due. Any amount due above the fixed amount will not be paid automatically and you will need to submit a separate, one-time payment for any overage.
- 1 Please ensure your payments are scheduled to run no more than 2-3 days prior to your payment being due as your balance may not be available to pull through ClickPay until on or after this date.